# doric

# **Modificateurs de faisceau**

Manuel de l'utilisateur

Version 1.0.1

## Contenu

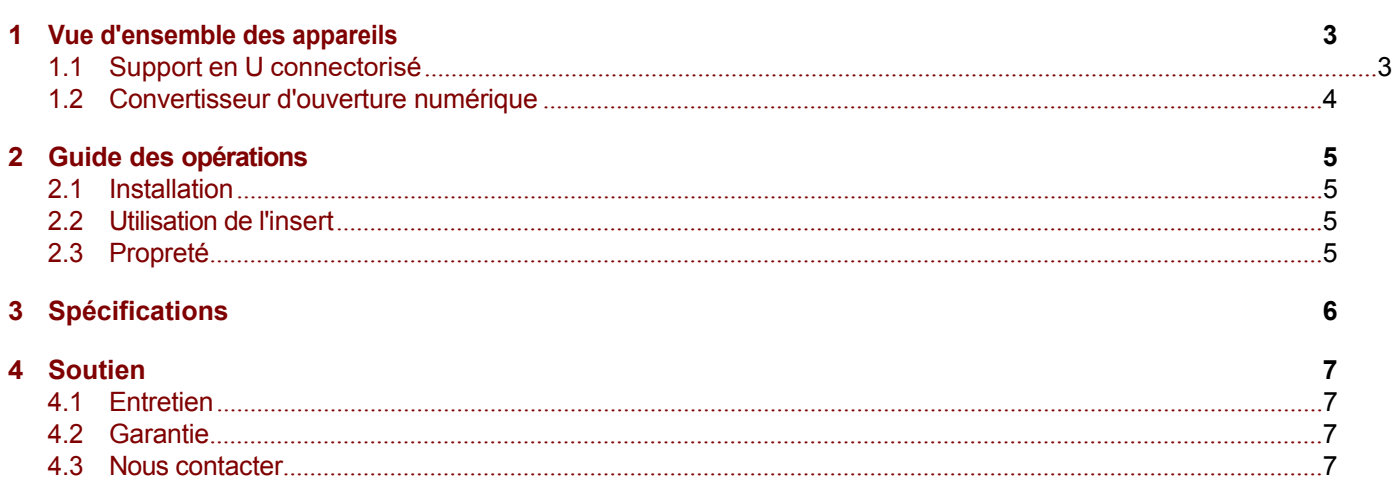

## <span id="page-2-0"></span>Vue d'ensemble de l'appareil

#### <span id="page-2-1"></span>**1.1 Support en U connectorisé**

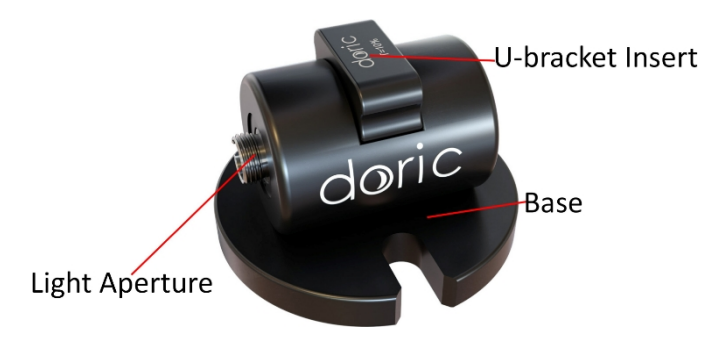

<span id="page-2-2"></span>Figure 1.1 : *Support en U connectorisé*

Le *support en U connectorisé* est un dispositif qui permet l'atténuation ou le filtrage spectral de la lumière provenant d'une fibre optique. Le *support en U connectorisé* est muni d'un insert de blocage et d'un insert vide. Le dispositif contient les éléments suivants :

- Les **ouvertures de lumière** (Fig. [1.1\)](#page-2-2) sont utilisées pour accepter la lumière d'une fibre et injecter de la lumière dans une autre fibre. Elles acceptent/injectent jusqu'à une **ON** de 0,5 et utilisent des connecteurs FC standards.
- L'**insert du support en U** est utilisé pour maintenir les filtres atténuateurs ou spectraux. L'insert peut être fabriqué pour s'adapter à la plupart des types de filtres disponibles dans le commerce, ce qui permet d'utiliser des filtres disponibles sur le marché ou personnalisés.
- La **base** sert à fixer l'appareil en place.

#### <span id="page-3-0"></span>**1.2 Convertisseur d'ouverture numérique**

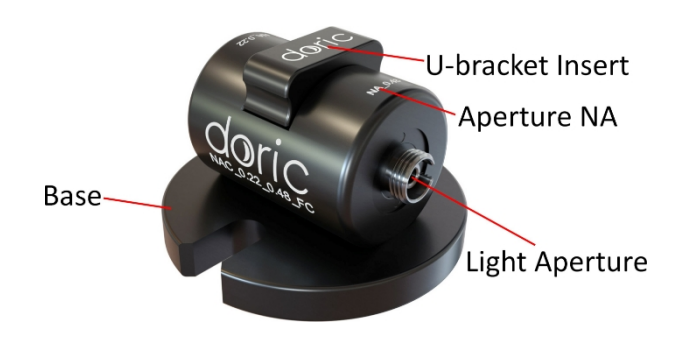

<span id="page-3-2"></span>Figure 1.2 : *Convertisseur d'ouverture numérique*

Le *convertisseur d'ouverture numérique* est un dispositif qui permet de modifier l**'ON** et le **diamètre du faisceau**  de lumière provenant d'une fibre optique. Par exemple, en doublant l'**ouverture numérique,** on divise le **diamètre du faisceau** par deux (Fig. [1.3](#page-3-1)).

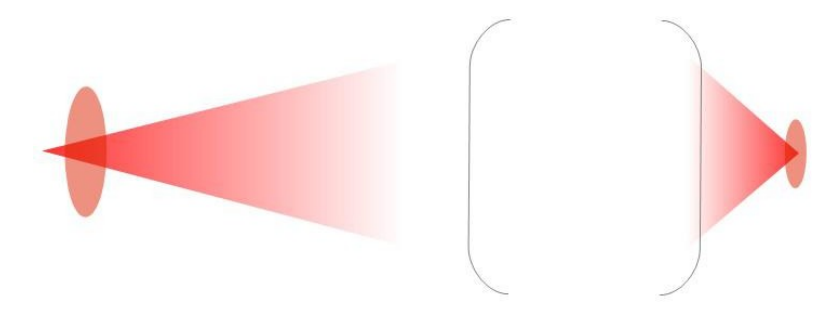

<span id="page-3-1"></span>Figure 1.3 : *ON grossissement 2X = diamètre du faisceau grossissement 0,5X*

Cela permet d'utiliser des sources lumineuses à **faible ON**, telles que les lasers, pour des applications à **ON élevée**.

- Les **ouvertures de lumière** (Fig. [1.2\)](#page-3-2) sont utilisées pour accepter la lumière d'une fibre et injecter de la lumière dans une autre fibre. Chaque ouverture est marquée pour indiquer l'**ON** du câble à fibre optique qui doit y être connecté.
- Le **support en U** empêche la poussière de pénétrer dans l'appareil et peut être utilisé pour bloquer le passage du faisceau.
- La **base** sert à fixer l'appareil en place.

## <span id="page-4-0"></span>Guide des opérations

#### <span id="page-4-1"></span>**2.1 Installation**

• Utilisez des vis 1/4-20 (ou M6) pour fixer la base sur une table optique.

#### <span id="page-4-2"></span>**2.2 Utilisation de l'insert**

- Pour bloquer la transmission de la lumière, placez l'insert de blocage.
- Pour une transmission maximale de la lumière, utilisez l'insert vide.
- 1. Nettoyez le connecteur de fibre optique avant de l'insérer. Utilisez de l'isopropanol et une lingette non pelucheuse.
- 2. Avec un connecteur FC, la clé du connecteur doit être orientée de manière à entrer dans la fente du réceptacle pour assurer une connexion adéquate (Fig. [2.1\)](#page-4-4).

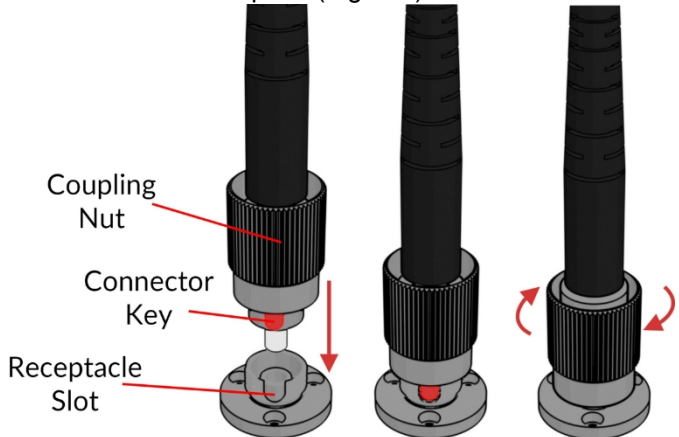

<span id="page-4-4"></span>Figure 2.1 : *Connecteur FC, Installation de la fibre*

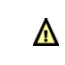

Pour réduire le risque de blessure aux yeux, **il est conseillé de NE PAS CONNECTER/DECONNECTER LES FIBRES OPTIQUES lorsque la source lumineuse est allumée.**

#### <span id="page-4-3"></span>**2.3 Propreté**

• Placez toujours un **insert de support en U** dans le support. Lorsque les **ouvertures lumineuses** ne sont pas utilisées, placez un *capuchon de réceptacle FC* sur celles-ci. Cela empêche la poussière et les débris de pénétrer dans l'appareil.

## <span id="page-5-0"></span>Spécifications

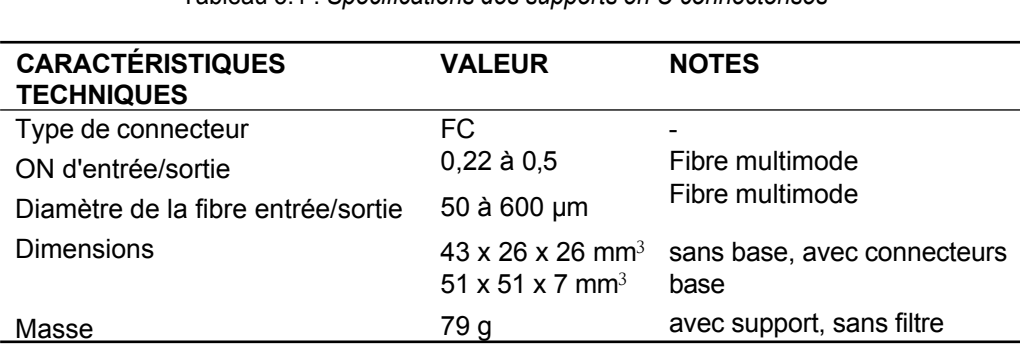

Tableau 3.1 : *Spécifications des supports en U connectorisés*

Tableau 3.2 : *Spécifications du convertisseur d'ouverture numérique*

| <b>CARACTÉRISTIQUES</b><br><b>TECHNIQUES</b>  | <b>VALEUR</b>                  | <b>NOTES</b>                                                                 |
|-----------------------------------------------|--------------------------------|------------------------------------------------------------------------------|
| Type de connecteur<br>Spécifications optiques | FC.<br>Voir la fiche de test - |                                                                              |
| <b>Dimensions</b>                             | 51 x 51 x 7 mm <sup>3</sup>    | $43 \times 26 \times 26$ mm <sup>3</sup> sans base, avec connecteurs<br>base |
| Masse                                         | 79 a                           | avec support, sans filtre                                                    |

Tableau 3.3 : *Spécifications environnementales recommandées*

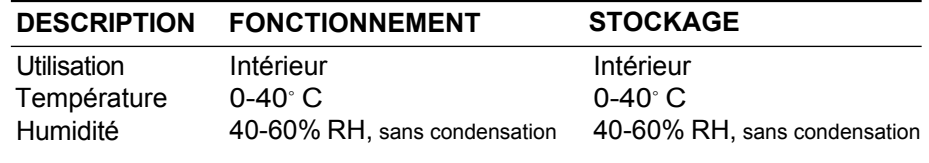

# 4

### <span id="page-6-3"></span><span id="page-6-0"></span>Soutien

#### <span id="page-6-1"></span>**4.1 Maintenance**

<span id="page-6-2"></span>Le produit ne nécessite aucun entretien. N'ouvrez pas le boîtier. Contactez Doric Lenses pour obtenir les instructions de retour si l'appareil ne fonctionne pas correctement et doit être réparé.

#### **4.2 Garantie**

Ce produit est garanti pour une période de 12 mois. Contactez Doric Lenses pour obtenir les instructions de retour. Cette garantie ne s'applique pas si l'appareil est endommagé ou doit être réparé à la suite d'une mauvaise utilisation ou d'un fonctionnement en dehors des conditions mentionnées dans ce manuel ( ). Pour plus d'informations, consultez notre [site Internet.](http://doriclenses.com/life-sciences/content/3-terms-and-conditions-of-use)

**4.3 Contactez-nous** Pour toute question ou commentaire, n'hésitez pas à nous contacter par :

**Téléphone** 1-418-877-5600

**Courriel** [sales@doriclenses.com](mailto:sales@doriclenses.com)

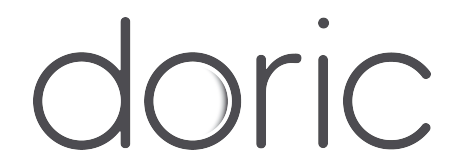

#### **2019 DORIC LENSES INC**

357 rue Franquet - Québec, (Québec) G1P 4N7, Canada Téléphone : 1-418-877-5600 - Fax : 1-418-877-1008 1-418- 877-5600 - Fax : 1-418-877-1008 **[www.doriclenses.com](http://doriclenses.com/)**